# **Nimeserveri installeerimiese juhend**

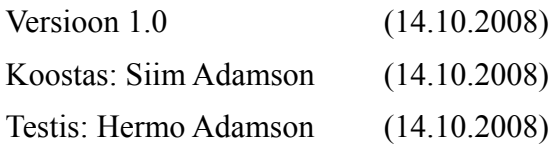

# **Sisukord**

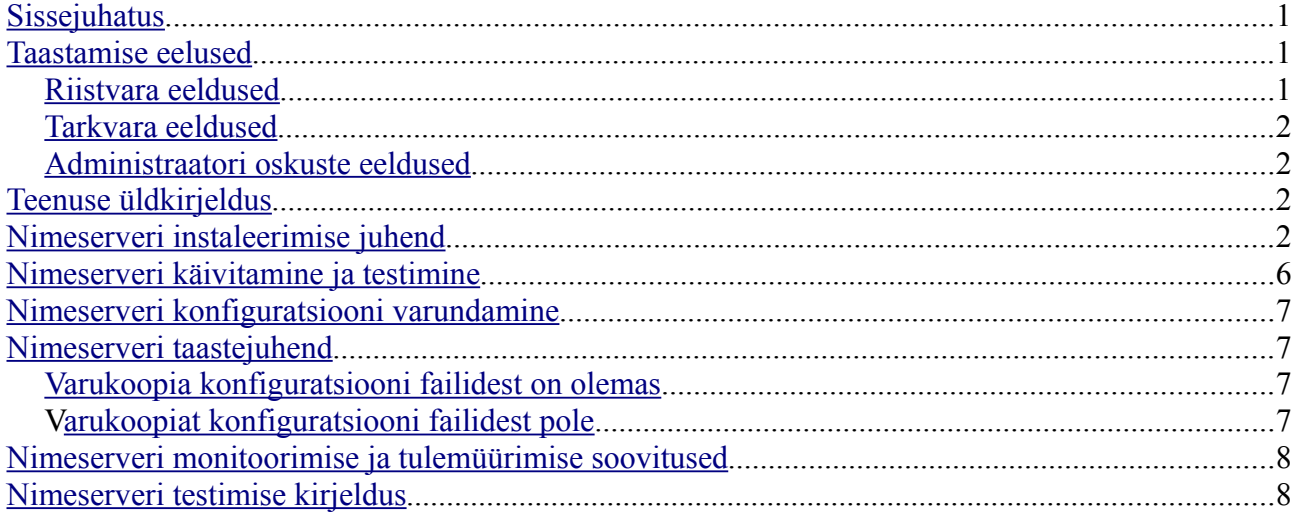

# <span id="page-0-0"></span>**Sissejuhatus**

Antud plaan on koostatud selleks, et taastada õppeaines "IT Infrastruktuuri teenused" kasutatav nimeserveriteenus Ubuntu 8.04 LTS operatsioonisüsteemil.

# <span id="page-0-2"></span>**Taastamise eelused**

Antud peatükk käsitleb eelduste loetelu, mis peavad olema täidetud, et oleks võimalik taastada DNS teenust antud taasteplaani järgi.

## <span id="page-0-1"></span>*Riistvara eeldused*

On olemas arvuti, mis vastab järgmistele nõuetele:

- Antud teenus vajab x86 (i386) arhitektuuriga arvutit.
- Protsessor vähemalt 500 Mhz PIII/P4/Athlon/Duron või uuem.
- Operatiivmälu on vaja vähemalt 256 MB.
- Kettapinda on vaja vähemalt 2 GB.
- Arvutil peab olema vähemalt 1 võrgukaart.
- Arvutil peab olema CD/DVD-lugeja.

### <span id="page-1-3"></span>*Tarkvara eeldused*

- 1. Operatsioonisüsteem Ubuntu 8.04 LTS Server Edition peab olema paigaldatud serverisse,
- 2. Võrk peab olema seadistatud järgnevalt:
	- IP-aadress 192.168.6.150
	- Netmask 255.255.255.0
	- Network 192,168.6.0
	- Gateway 192.168.6.254
	- DNS server 194.126.115.18
- 3. Serveri hostname on "ns" ja domeen "dnsinfra.ee"
- 4. Tulemüürist peab olema port 53 lahti nii tcp kui udp liiklusele.
- 5. Operatsiooni süsteem peab sisaldama "build-essential" paketi töövahendeid.
- 6. Operatsiooni süsteemis peab olema tehtud kasutaja "**dnsadmin"**, kes kuulub "admin" gruppi ja omab parooli "DNSadm1n", kasutajal "dnsadmin" peab olema shelli logimise õigus, shelliks peab olema **"/bin/bash"**.
- 7. Operatsiooni süsteemile ei tohi olla installitud bind9 paketti.

## <span id="page-1-2"></span>*Administraatori oskuste eeldused*

- Peab oskama Linux/UNIX serveris käsurelat süsteemi hallata (võrguliidese seadistus, süsteemi logide uurimise oskus, süsteemis protsesside haldamise oskus.
- Peab oskama Linux/UNIX serveris käsurealt faile hallate (failide haldus ja redigeerimine).
- Peab oskama teenuseid installida ja Linux/UNIX käsurealt hallata (seiskamine, käivitamine).
- Peab oskama kasutada tekstiredaktorit "VI", "VIM" või "NANO".
- Peab omama baasteadmisi IP-põhistest võrkudest (subnet, netmask, network aadress, IPaddress, DNS-server).

# <span id="page-1-1"></span>**Teenuse üldkirjeldus**

- 1. Teenus töötab 1 või enamas sõltumatus serveris.
- 2. Tenus töötab udp ja tcp pordil 53.
- 3. Teenus vastab päringutele, andes IP aadressile pöördkirje tsoonifailis toodud täispika domeeni nime või annab dommeni nimele tsoonifailis kirjeldatud IP-aadressi.

# <span id="page-1-0"></span>**Nimeserveri instaleerimise juhend**

- 1. Logige serverisse kasutaja nimi "dnsadmin" parool "DNSadm1n".
- 2. Minge superkasutaja režiimi käsuga:

sudo -i

- 3. Parooliks sisestage "DNSadm1n".
- 4. Installime DNS-serveri "bind9" käsuga:

```
apt-get install bind9
```
- <span id="page-2-0"></span>5. Kui te taastate teenust siis minge peatükki "Varukoopia konfiguratsiooni failidest on olemas"[.](#page-6-1)
- 6. Redigeerige faili **"/etc/bind/named.conf.options"** käsuga:

nano /etc/bind/named.conf.options

7. Kustutage "/etc/bind/named.conf.options" fail tühjaks ja sisestage järgnev:

```
options {
         directory "/var/cache/bind";
         query-source address * port 53;
         version "none";
        allow-transfer { none; };
         allow-query { any; };
        allow-notify { none; };
         recursion yes;
         forwarders { 194.204.0.1; 194.126.115.18; };
};
```
8. Salvestage failis "/etc/bind/named.conf.local" muutus tehtud.

9. Redigeerige faili "/etc/bind/named.conf.local" käsuga:

```
nano /etc/bind/named.conf.local
```
10. Kustutage fail **"/etc/bind/named.conf.local"** tühjaks ja sisestage järgnev:

```
zone "6.168.192.in-addr.arpa" IN {
         type master;
         allow-update { none; };
         file "/etc/bind/db.6.168.192.in-addr.arpa";
};
zone "dnsinfra.ee" IN {
         type master;
         allow-update { none; };
         file "/etc/bind/db.dnsinfra.ee";
};
zone "dhcpinfra.ee" IN {
         type master;
         allow-update { none; };
         file "/etc/bind/db.dhcpinfra.ee";
};
zone "smtpinfra.ee" IN {
         type master;
         allow-update { none; };
         file "/etc/bind/db.smtpinfra.ee";
};
zone "mysqlinfra.ee" IN {
```
Autor: Siim Adamson ja Hermo Adamson 3

```
 type master;
         allow-update { none; };
         file "/etc/bind/db.mysqlinfra.ee";
};
zone "cacti.ee" IN {
         type master;
         allow-update { none; };
         file "/etc/bind/db.cacti.ee";
};
zone "fwinfra.ee" IN {
         type master;
         allow-update { none; };
         file "/etc/bind/db.fwinfra.ee";
};
zone "vpninfra.ee" IN {
         type master;
         allow-update { none; };
         file "/etc/bind/db.vpninfra.ee";
```
};

11. Salvestage failis "/etc/bind/named.conf.local" tehtud muutatused.

12. Tekitage fail **"/etc/bind/db.6.168.192.in-addr.arpa"** käsuga:

nano /etc/bind/db.6.168.192.in-addr.arpa

13. Loodud faili **"/etc/bind/db.6.168.192.in-addr.arpa"** sisestage järgnev:

```
$ORIGIN 6.168.192.in-addr.arpa.
$TTL 1h
@ IN SOA ns.dnsinfra.ee. hostmaster.dnsinfra.ee. (
           2008091000 ; serial
          1h ; refresh after 1 hours
          10 ; retry after 1 hour
           1w ; expire after 1 week
           1h ; minimum TTL of 1 hours
\qquad \qquad \qquadIN NS ns.dnsinfra.ee.
100 IN PTR dhcp.dhcpinfra.ee.
101 IN PTR smtp.smtpinfra.ee.
102 IN PTR mysql.mysqlinfra.ee.
103 IN PTR cacti.cacti.ee.
104 IN PTR fw.fwinfra.ee.
105 IN PTR vpn.vpninfra.ee.
150 IN PTR ns.dnsinfra.ee.
```
14. Salvestage failis **"/etc/bind/db.6.168.192.in-addr.arpa"** tehtud muutatused.

15. Tekitage fail **"/etc/bind/db.dnsinfra.ee"** käsuga:

nano /etc/bind/db.dnsinfra.ee

16. Loodud faili "/etc/bind/db.dnsinfra.ee" sisestage järgnev:

\$ORIGIN dnsinfra.ee.

Autor: Siim Adamson ja Hermo Adamson 4

```
$TTL 1h
@ IN SOA ns.dnsinfra.ee. hostmaster.dnsinfra.ee. (
           2008091000 ; serial
          1h ; refresh
           1h ; retry
           1w ; expire
           1h ; minimum
\overline{\phantom{a}}@ IN NS ns.dnsinfra.ee.
@ IN MX 10 ns.dnsinfra.ee.
@ IN TXT "v=spf1 a mx -all"
ns IN A 192.168.6.150
  TN CNAME @
@ IN A 192.168.6.150
```
17. Salvestage failis **"/etc/bind/db.dnsinfra.ee"** tehtud muutatused.

18. Paljundage tekitatud faili, muutes igakord failinime vastavaks sisestatavale domeeninimele järgnevalt:

```
cp /etc/bind/db.dnsinfra.ee /etc/bind/db.dhcpinfra.ee
```
- cp /etc/bind/db.dnsinfra.ee /etc/bind/db.smtpinfra.ee
- cp /etc/bind/db.dnsinfra.ee /etc/bind/db.mysqlinfra.ee

cp /etc/bind/db.dnsinfra.ee /etc/bind/db.cacti.ee

- cp /etc/bind/db.dnsinfra.ee /etc/bind/db.fwinfra.ee
- cp /etc/bind/db.dnsinfra.ee /etc/bind/db.vpninfra.ee

19. Muutke tekitatud failide sisu järgnevalt, käsuga:

nano /etc/bind/<db.domeeni nimi>

20. Loodud faili **"/etc/bind/<db.domeeni nimi>"** sisestage järgnev:

```
$ORIGIN <domeeni nimi>.
$TTL 1h
@ IN SOA ns.dnsinfra.ee. hostmaster.<domeeni nimi>. (
          2008091000 ; serial
          1h ; refresh
          1h ; retry
          1w ; expire
          1h ; minimum
\overline{\phantom{a}}@ IN NS ns.dnsinfra.ee.
@ IN MX 10 <hosti nimi>.<domeeni nimi>.
@ IN TXT "v=spf1 a mx -all"
<hosti nimi> IN A <domeeni IP aadress kujul xxx.yyy.zzz.qqq>
* IN CNAME @
@ IN A <domeeni IP aadress kujul xxx.yyy.zzz.qqq>
  21. Salvestage failis "/etc/bind/<db.domeeni nimi>" tehtud muutatused.
```
22. Kontrollige, et tekitatud failide sisu ja failinimed vastaks järgnevale tabelile.

Autor: Siim Adamson ja Hermo Adamson 5

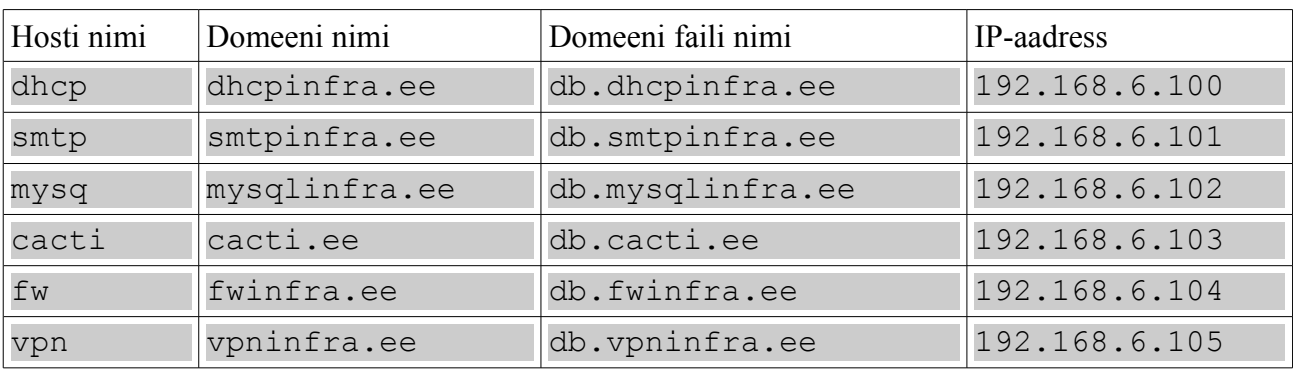

23. Muuda "/etc/resolv.conf" failis nimeserveri IP-aadress localhost IP-aadressiks 127.0.0.1 käsuga:

nano /etc/resolv.conf

- 24. Kustutage fail **"/etc/resolv.conf"** tühjaks ja sisestage järgnev:
- 127.0.0.1
	- 25. Salvestage failis **"/etc/resolv.conf"** tehtud muutatused.

## <span id="page-5-0"></span>**Nimeserveri käivitamine ja testimine**

1. Käivita nimeserveri teenus käsuga:

#### /etc/init.d/bind9 restart

2. Kontrolli, et teenus töötab käsuga (kui vastuseks pole midagi, siis ei tööta) oluline on 4 või 5 kohaline protsess id number:

ps -A | grep named

3. Kontrolli, kas teenus käivitus korralikult uuri faili **"/var/log/syslog"** (otsi read, kus protses id number vastab numbrile, mis "ps -A | grep named" väljastas) käsuga:

cat /var/log/syslog | grep named | less

- 4. Oluline on, et mingit veateadet poleks.
- 5. Lõpuks kontrolli pisteliselt nimeserveris defineeritud kirjete vastuseid käsuga:

```
dig @127.0.0.1 -x 192.168.6.150 | grep dnsinfra | less
```

```
dig @ns.dnsinfra.ee -x 192.168.6.100 | grep dhcpinfra.ee | less
```
dig @192.168.6.150 vpninfra.ee mx | grep 192.168.6.105 | less

```
dig @127.0.0.1 cacti.ee ns | grep ns.dnsinfra.ee | less
```
dig @ns.dnsinfra.ee mysqlinfra.ee a | grep 192.168.6.102 | less

```
dig @192.168.6.150 fwinfra.ee cname | grep 192.168.6.104 | less
```
- dig @192.168.6.150 dhcpinfra.ee cname | grep 192.168.6.100 | less
- dig @192.168.6.150 smtpinfra.ee cname | grep 192.168.6.101 | less
	- 6. Kui te mingi eelneva päringu vastuseks ei saa ühtegi rida, siis kontollige vastava domeeni faili sisu käsuga:

nano /etc/bind/<db.domeeni nimi>

7. Lisaks kontrollige ka domeeni failide asukoha kirjeldust failist **"/etc/bind/named.conf.local"** käsuga:

nano /etc/bind/named.conf.local

8. Pärast vajalikku muudatust saate konfiguratsiooni uuesti laadida käsuga:

/etc/init.d/bind9 reload

9. Teenust saab käivitada käsuga:

```
/etc/init.d/bind9 start
```
10. Teenust saab seisata käsuga:

```
/etc/init.d/bind9 stop
```
11. Teenust saab restartida käsuga:

```
/etc/init.d/bind9 restart
```
## <span id="page-6-3"></span>**Nimeserveri konfiguratsiooni varundamine**

- 1. Teenust varundamiseks seiskama ei pea.
- 2. Teenuse varundamiseks pakkida kogu "/etc/bind" katalogi sisu varundus meediale käsuga:

tar -cvzf /dev/<varundus meedia>/dns\_backup.tgz /etc/bind/\*

- 3. Varundama peab vahetult pärast muudatust nimeserveri või tsooni failide kofiguratsioonis.
- 4. Varukoopist taastamisel anda käsk:

```
tar -xvzf /dev/<varundus meedia>/dns_backup.tgz -C /root
```
## <span id="page-6-2"></span>**Nimeserveri taastejuhend**

Antud juhendi järgi toimub teenuse taastamine

1. Minge peatükki " Nimeserveri installeerimiese juhend".

#### <span id="page-6-1"></span>*Varukoopia konfiguratsiooni failidest on olemas*

- 1. Laadida varukoopia serverisse kataloogi "/root" ja vajadusel varukoopia lahti pakkida kataloogi "/root".
- 2. Ülekirjutada olemasolevad konfiguratsiooni failid järgnevalt:

```
cd /etc/bind
rm -rf *
cp -rf /root/etc/bind/* /etc/bind
```
3. Minge peatükki "Nimeserveri käivitamine ja testimine".

#### <span id="page-6-0"></span>*Varukoopiat konfiguratsiooni failidest pole*

4. Minge peatükki "Nimeserveri instaleerimise juhend".

## <span id="page-7-1"></span>**Nimeserveri monitoorimise ja tulemüürimise soovitused**

- 1. Antud teenus vajab, et tulemüürist oleks lubatud "udp" ja "tcp" liiklus pordilt "53".
- 2. Antud teenust võib seirata Nagiose pluginaga "check dns" vaata lisa [http://nagiosplugins.org/search/node/dns.](http://nagiosplugins.org/search/node/dns)
- <span id="page-7-4"></span><span id="page-7-3"></span><span id="page-7-2"></span>3. Antud teenust võib monitoorid ka monitoorides porti 53 või lastes monitooringu serveril antud DNS-serveril nimepäringuid lahendada.

# <span id="page-7-0"></span>**Nimeserveri testimise kirjeldus**

Teenuse testimise kirjeldus on töödud peatükis ["](#page-7-3)Nimeserveri käivitamine ja testimine"[.](#page-7-2)